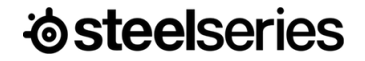

## מדריך מידע על המוצר

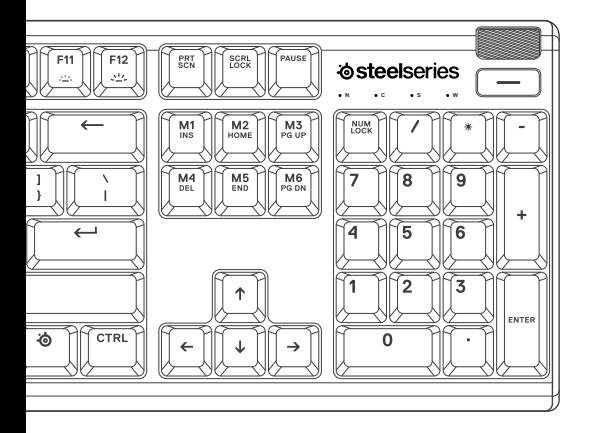

 **APEX 3**

# **מידע על המוצר**

### **תכולת האריזה**

מקלדת 3 APEX

משענת כף יד מגנטית

#### **דרישות מערכת**

Windows  $7 +$ Mac OS  $X$  10.8 + MB120 מקום פנוי בכונן הקשיח להתקנה

#### **תאימות מערכת**

PC / Mac / Xbox One / PS4

# **STEELSERIES ENGINE**

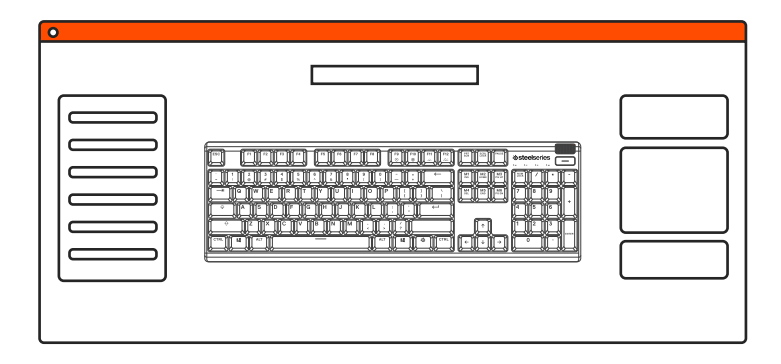

הורידו את **SteelSeries Engine מ- s**teelseries.com/engine.

## **סקירת מוצר**

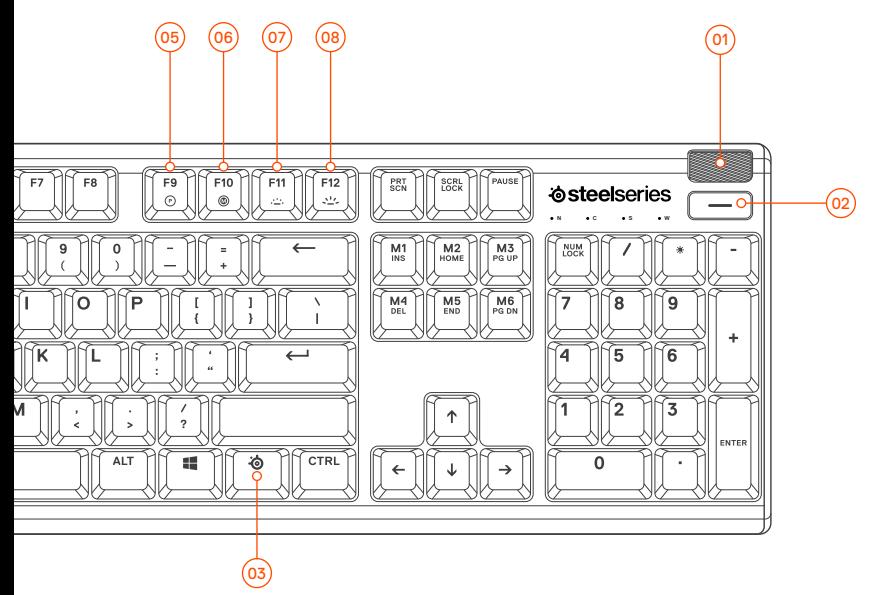

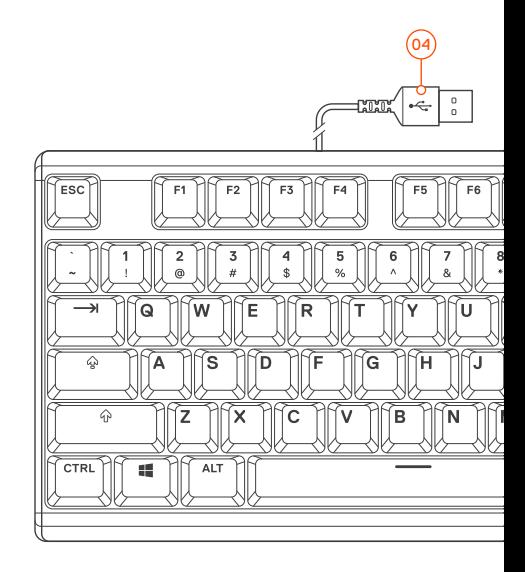

- 01 גלגל עוצמת קול מולטימדיה Roller Volume Multimedia 01
	- 02 לחצן מולטימדיה
- 03 מקש פונקציה SteelSeries Key Function SteelSeries 03
- 04 פלאג USB של המקלדת Plug Keyboard USB 04
	- 05 מקש שינוי פרופיל
- 06 מקש הקלטת מאקרו Key Recording Macro fly-the-On 06 On-the-fly
	- 07 מקש הורדת בהירות
- 08 מקש העלאת בהירות Key Up Brightness Illumination 08

### לאביזרים היכנסו לאתר steelseries.com/gaming-accessories

# **התקנה**

**חיבור**

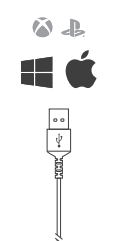

 $\overline{0}$  Plug Keyboard USB the Connection  $\overline{0}$ של המקלדת (04) לשקע חברו את פלאג USB 3.0 USB במחשב

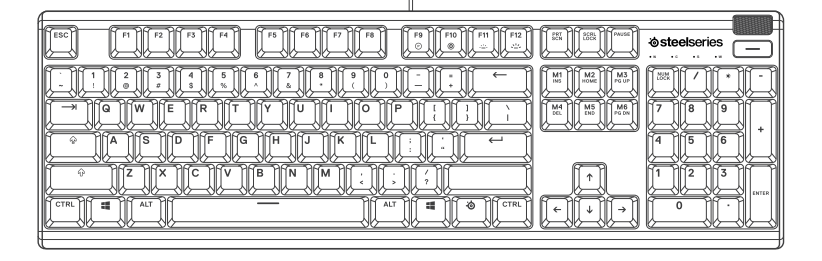

# **פונקציות**

# **לחצני מולטימדיה**

## **גלגל עוצמת קול )01(**

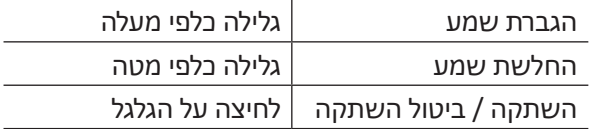

### **לחצן מולטימדיה**

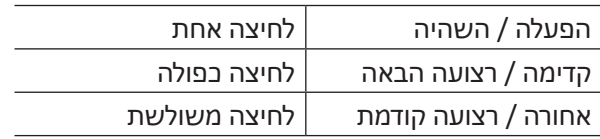

#### **שינוי פרופיל**

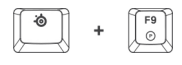

לחצו על מקש פונקציה SteelSeries( 03 )+ מקש שינוי פרופיל (05) כדי לעבור בין הפרופילים

## **הקלטת מאקרו fly-the-On**

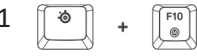

- 1 לחצו והחזיקו את מקש פונקציה SteelSeries )03( + מקש הקלטת מאקרו )06( למשך 3 שניות כדי להתחיל להקליט
	- 2 הקלידו את צירוף המקשים הרצוי
- 3 לחצו על מקש פונקציה SteelSeries( 03 )+ מקש הקלטת מאקרו (06) כדי לסיים את ההקלטה כדי לבטל תהליך הקלטה, לחצו על לחצן מולטימדיה )02(

# **הורדת/העלאת בהירות**

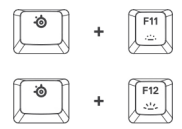

לחצו על מקש פונקציה SteelSeries( 03 )+ מקש הורדת בהירות )07( להחלשת הבהירות

לחצו על מקש פונקציה SteelSeries( 03 )+ מקש העלאת בהירות )08( להגברת הבהירות

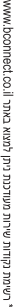

9

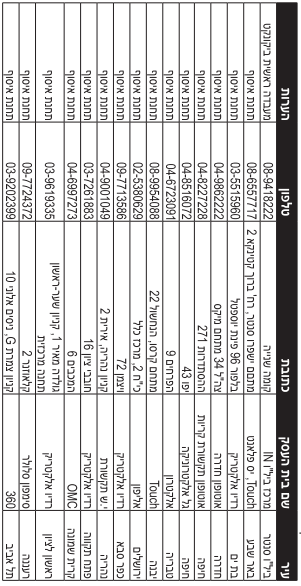

רשימת נקודות שירות:

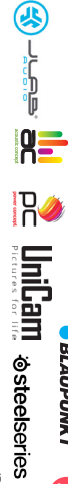

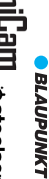

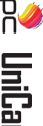

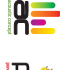

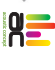

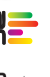

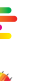

BANG & OLUFSEN

M motorola

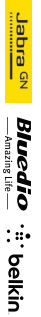

**PHILIPS** 

הד. 63 קרייג שקחן מרכז בילו M שמת שקחן ובילו סמסי) סלפו 222 1994, 2009 קבוס: 2020 1944.<br>הד. 63 קרייג שקחן מרכז בילו M שמת שקחן ובילו סמסי) סלפו 222019-000 יוסט: 202019-01 וואס TIME whose co.il אלקטרוני lifo@onnect.co.il אחריות גם באתר lifo@onnect.co.il אוסטפו.www.bconnect.co.il שירות לקוחות ותמיכה טכנית 20850040-80; נקודת שירות ומעבדה מרכזית 22221418222 פרטי היבואן: ביקונקט טכנולוגיות בע"מ, ח.פ 21489415

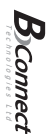

דון או רשלנות של הצרכן (לדוגמא: נזק שנגרם כתוצאה מנזילת סוללות בתוך המכשיר, זיהומו בחול, אבק, מים או שמן וכדומה, שבר שנגרם לאוזניות או למוצר); במקרה של תיקון שנעשה בטובין בידי מי שלא הורשה לכך מטעמנו. כוח עליון שהתרחש במועד מאוחר ממועד מסירת הטובין לצרכן. בטובין בניגוד להוראות השימוש (לדוגמא: חיבור האוזניות למקור מתח ו/או הספק אשר אינו מיועד לאוזניות);

בהיעדר נקודת שירות במרחק של עד 15 ק"מ מהחנות בה בוצעה הרכישה, רשאי הצרכן להביא את המוצר לתיקון בחנות בה נרכש המוצר והתיקון במקרה כאמור יבוצע תוך שבועים ממועד מסירת המוצר. לאחר ביצוע התיקון ו/או ההחלפה במוצר, יימסר לציכן אישור בכתב שתפורט בו מהות התיקון ו/או מהות ההחלפה. אנו נהיה רשאים לדרוש תמורה בעד התיקון, במידה והקלקול במוצר נגרם כתוצאה מאחת מהסיבות שלהלן: שימוש חשבונית הקנייה ממשווק שהוסמך על ידנו כמשווק מורשה.

חלקים לצורך התיקון, ייעשה שימוש בחלקים חדשים ומקוריים. מקופת האחריות היא למשך 12 חודשים מיום הרכישה, ותקפה אך ורק בצירוף

תעודה זו ניונת כאחריות לתקיטתו של המוצר. אחריותנו לפי תעודה זו היא לתקן בתוך 10 (עשרה) ימי עבודה מיום הגעת המוצר למעבדת החברה, כל קלקול שהתגלה במוצר במהלך תקופת האחריות, או להחליף את המוצר או כל חלק ממנו במידה ויידרש, ללא תמורה. במידה ותידרש החלפת

חותמת וחתימת בית העסק **MOGL UNEILIT** 

מקום הרכישה **TITIO** OF OUTLY

שנת ייצור

תעודת אחריות למוצרי ביקונקט טכנולוגיות בע"מ

שם פרטי

curcu

פירוט הטובין/דגם

ี นางขณา

n/GI